# **SOPHOS** Cybersecurity

made simple.

# Sophos Mobile app groups interface guide

product version: 9

# **Contents**

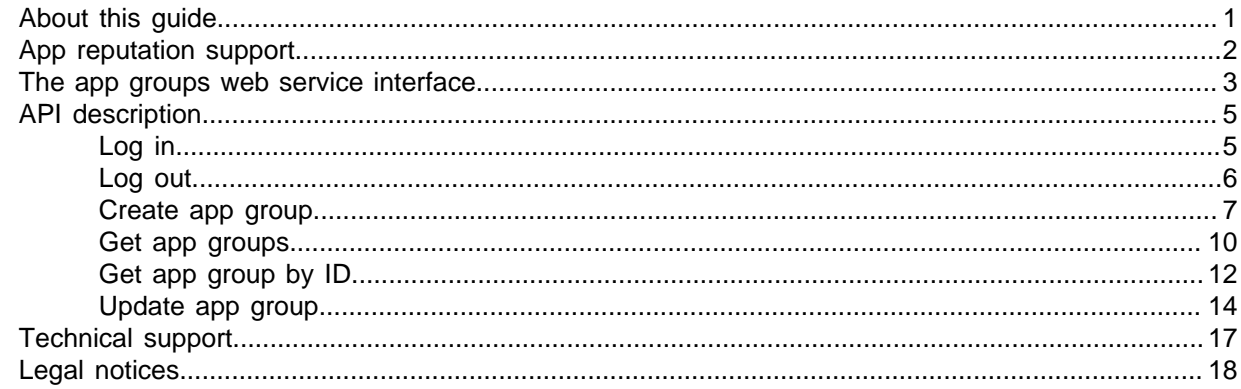

# <span id="page-2-0"></span>1 About this guide

This guide explains how to manage app groups using the RESTful web service interface of Sophos Mobile.

Typically, this is used by third-party app reputation vendors to integrate app reputation information into Sophos Mobile.

#### Document conventions

The following convention is used in this guide:

• Unless otherwise noted, the term Windows Mobile refers to Windows Phone 8.1 and the Windows 10 operating system editions Mobile and Mobile Enterprise.

# <span id="page-3-0"></span>2 App reputation support

In Sophos Mobile you can define list of apps, called app groups, for app reputation purposes. For example:

- Apps that users are allowed to install on their devices (allowed apps).
- Apps that users are not allowed to install on their devices (forbidden apps).

When you define allowed apps, all other apps not included in the app group are forbidden.

When you define forbidden apps, all other apps not included in the app group are allowed.

App groups contain apps for a specific platform - Android, iOS, macOS, Windows, or Windows Mobile. To cover apps from more than one platform, you need to create separate app groups.

#### **Note**

App groups in themselves do not include any app reputation classification. They merely are a collection of apps. The app reputation classification is established within Sophos Mobile by using an app group for a certain purpose, that is, to define allowed or forbidden apps.

# <span id="page-4-0"></span>3 The app groups web service interface

Sophos Mobile offers a RESTful web service to manage app groups. This interface can be used by third-party app reputation vendors to integrate app reputation information into Sophos Mobile.

For security reasons, the web service only supports HTTPS access. Communication is encrypted with the same SSL/TLS certificate that is used for the Sophos Mobile console and Self Service Portal.

#### **Tip**

In Sophos Mobile there is special administrator role **App Group Administrator** that has sufficient rights to create, update and read app groups.

Basically, the management of app groups through the web service interface includes the following workflow:

1. Perform a POST /rs/login request, sending the credentials (that is, customer name, login name, password) of a Sophos Mobile administrator account.

The service returns a session authentication token that is required to access the web service resources.

- 2. Perform the required requests.
	- To create an app group, use
		- POST /rs/androidappgroup
		- POST /rs/iosappgroup
		- POST /rs/macosappgroup
		- POST /rs/windowsdesktopappgroup
		- POST /rs/windowsphoneappgroup
	- To retrieve a list of defined app groups, use
		- GET /rs/androidappgroup
		- GET /rs/iosappgroup
		- GET /rs/macosappgroup
		- GET /rs/windowsdesktopappgroup
		- GET /rs/windowphoneappgroup
	- To retrieve the properties of a certain app group (including the properties of the contained apps), use
		- GET /rs/androidappgroup/:id
		- GET /rs/iosappgroup/:id
		- GET /rs/macosappgroup/:id
		- GET /rs/windowsdesktopappgroup/:id
		- GET /rs/windowsphoneappgroup/:id

where  $:$   $id$  is the internal identifier of the app group.

- To update the properties of an existing app group (for example, to add or remove apps or to change the app group name), use
	- PUT /rs/androidappgroup/:id
	- PUT /rs/iosappgroup/:id
	- PUT /rs/macosappgroup/:id
	- PUT /rs/windowsdesktopappgroup/:id
	- PUT /rs/windowsphoneappgroup/:id

where  $:$   $id$  is the internal identifier of the app group.

3. When you are finished, perform a POST /rs/logout request to log out from Sophos Mobile.

For details of the web service API, see [API description](#page-6-0) (page 5).

**Note**

The session authentication token expires after 60 seconds of inactivity.

# <span id="page-6-0"></span>4 API description

# <span id="page-6-1"></span>4.1 Log in

Log in to the Sophos Mobile server.

The /rs/login resource returns a session authentication token that is required to access the other web service resources. This token expires after 60 seconds of inactivity.

#### URL

https://<smc\_server\_address>/rs/login

#### Method

#### POST

## Request header

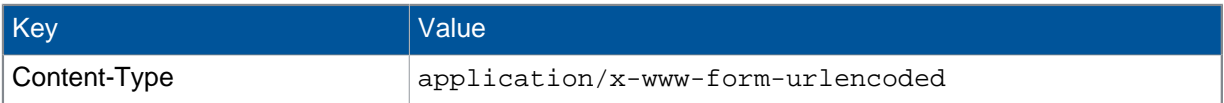

### Request body

Form data, containing these properties:

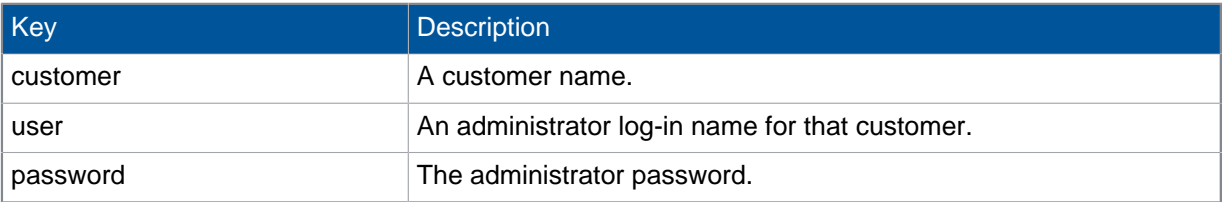

#### Response body

JSON object with the following structure:

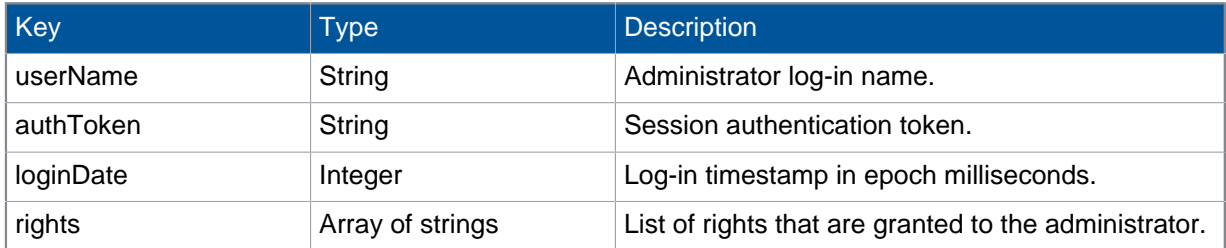

The administrator must have the following rights to be able to manage app groups:

- APP\_GROUPS\_BROWSE
- APP\_GROUPS\_CREATE
- APP\_GROUPS\_SHOW
- APP\_GROUPS\_UPDATE

## HTTP response status

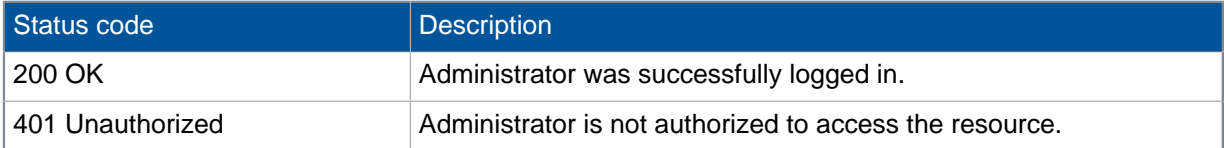

#### Example request

```
POST /rs/login HTTP/1.1
Host: smc.example.com
Content-Type: application/x-www-form-urlencoded
customer=myCustomer&user=myAdminName&password=myPassword
```
## Example response

```
{
   "userName": "myAdminName",
   "authToken": "da81d6d2-3c02-4f18-8115-f4188d84e851",
   "loginDate": 1452258438634,
   "rights": [
      <array of granted rights>
   ]
}
```
# <span id="page-7-0"></span>4.2 Log out

Log out from the Sophos Mobile server.

#### URL

https://<smc\_server\_address>/rs/logout

#### Method

POST

## Request header

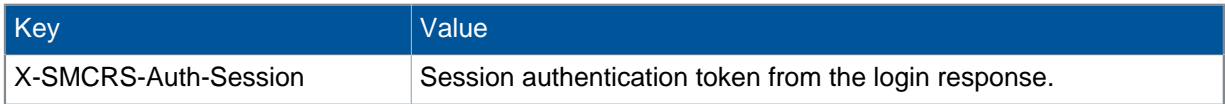

#### Request body

empty

#### Response body

empty

## HTTP response status

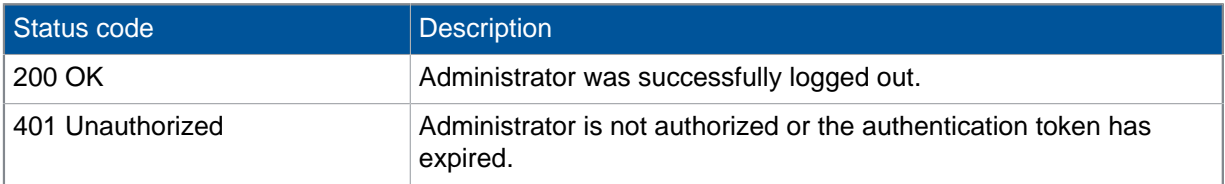

## Example request

```
POST /rs/logout HTTP/1.1
Host: smc.example.com
X-SMCRS-Auth-Session: da81d6d2-3c02-4f18-8115-f4188d84e851
```
# <span id="page-8-0"></span>4.3 Create app group

Create an app group object.

#### URL

```
https://<smc_server_address>/rs/androidappgroup
https://<smc_server_address>/rs/iosappgroup
https://<smc_server_address>/rs/macosappgroup
https://<smc_server_address>/rs/windowsdesktopappgroup
https://<smc_server_address>/rs/windowsphoneappgroup
```
# Method

#### POST

# Request header

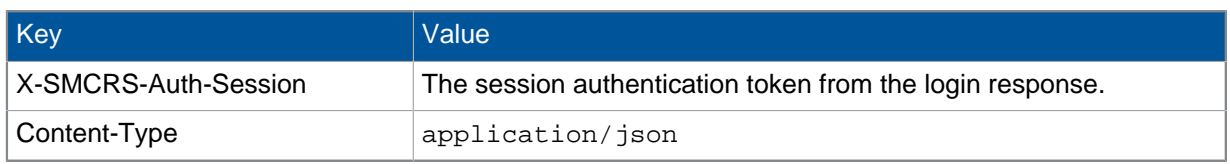

# Request body

#### JSON object with the following structure:

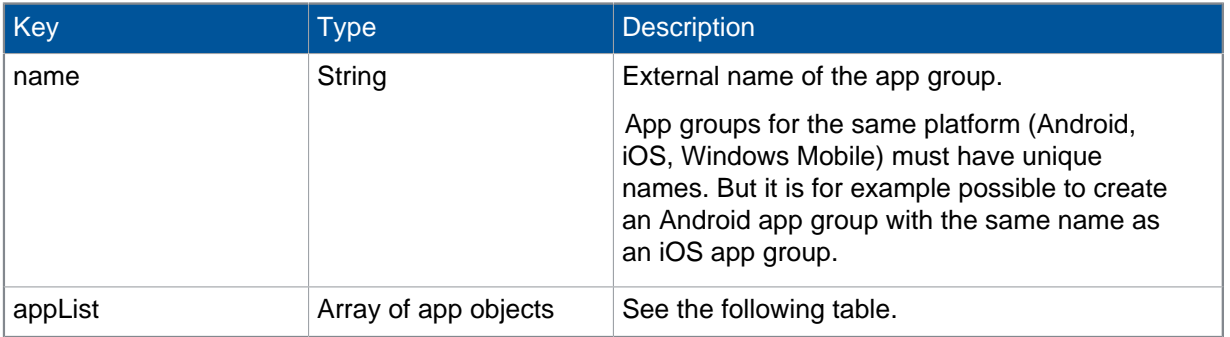

#### App objects have the following structure:

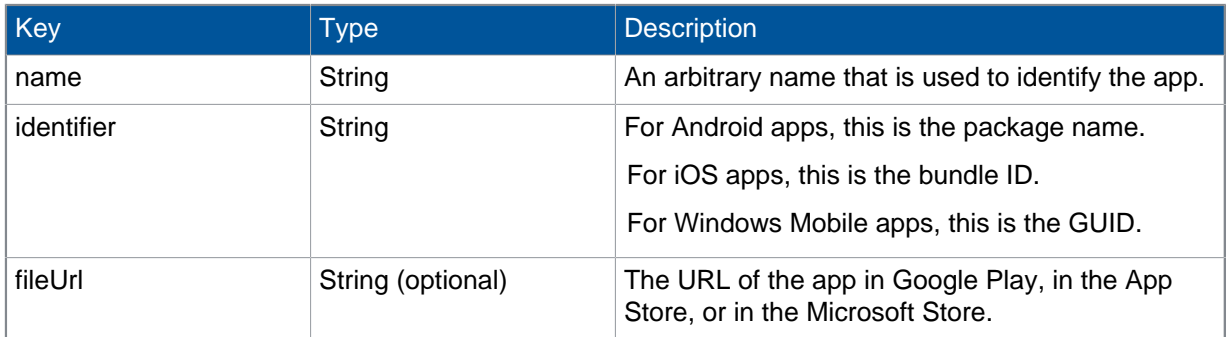

# Response body

JSON object with the properties of the app group that was created:

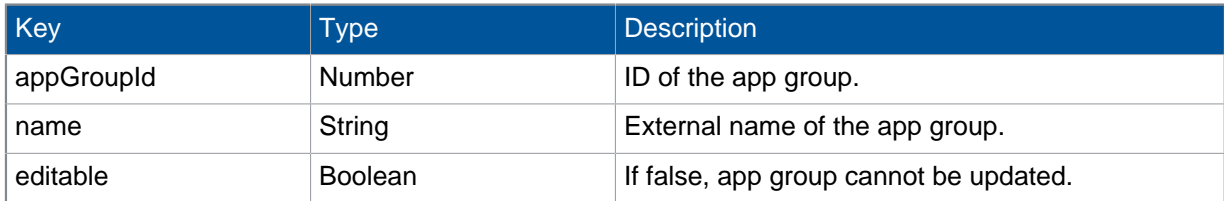

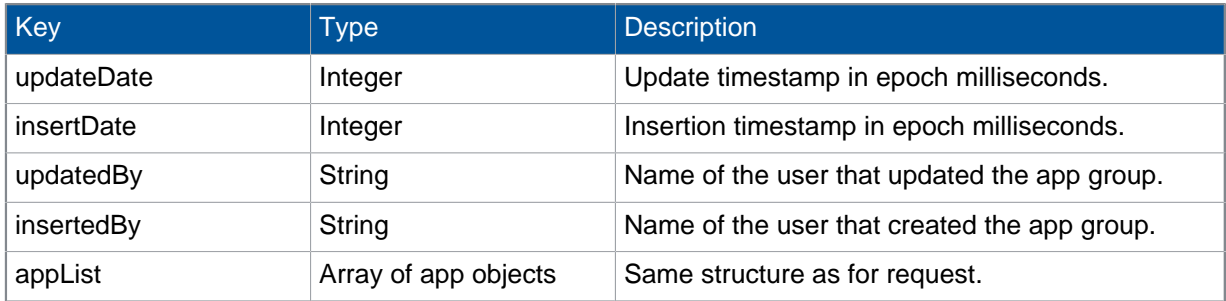

## HTTP response status

![](_page_10_Picture_139.jpeg)

## Example request

```
POST /rs/androidappgroup HTTP/1.1
Host: smc.example.com
X-SMCRS-Auth-Session: da81d6d2-3c02-4f18-8115-f4188d84e851
Content-Type: application/json
{
   "name": "myNewAppGroup",
   "appList": [
     {
      "name": "Sophos Mobile Security",
       "identifier": "com.sophos.smsec",
       "fileUrl":
"https://play.google.com/store/apps/details?id=com.sophos.smsec"
     }
  ]
}
```
## Example response

```
{
   "appGroupId": 10042,
  "name": "myNewAppGroup",
  "editable": true,
   "updateDate": null,
  "insertDate": 1467116868245,
  "updatedBy": null,
   "insertedBy": "myAdminName",
   "appList": [
     {
      "name": "Sophos Mobile Security",
       "identifier": "com.sophos.smsec",
       "fileUrl":
"https://play.google.com/store/apps/details?id=com.sophos.smsec"
     }
  ]
}
```
# <span id="page-11-0"></span>4.4 Get app groups

Get a list of all app group objects.

#### URL

```
https://<smc_server_address>/rs/androidappgroup
https://<smc_server_address>/rs/iosappgroup
https://<smc_server_address>/rs/macosappgroup
https://<smc_server_address>/rs/windowsdesktopappgroup
https://<smc_server_address>/rs/windowsphoneappgroup
```
#### Method

#### **GET**

## Request header

![](_page_11_Picture_130.jpeg)

## Response body

JSON object with the list of Android app groups:

![](_page_12_Picture_144.jpeg)

## HTTP response status

![](_page_12_Picture_145.jpeg)

#### Example request

```
GET /rs/androidappgroup HTTP/1.1
Host: smc.example.com
X-SMCRS-Auth-Session: da81d6d2-3c02-4f18-8115-f4188d84e851
```
#### Example response

```
\left[ \right] {
     "appGroupId": 10030,
    "name": "myFirstAppGroup",
     "editable": true
  },
   {
     "appGroupId": 10031,
     "name": "mySecondAppGroup",
     "editable": false
   },
   {
     "appGroupId": 10042,
     "name": "myNewAppGroup",
     "editable": true
   }
]
```
# <span id="page-13-0"></span>4.5 Get app group by ID

Get the properties of an existing app group object.

## URL

```
https://<smc_server_address>/rs/androidappgroup/:id
https://<smc_server_address>/rs/iosappgroup/:id
https://<smc_server_address>/rs/macosappgroup/:id
https://<smc_server_address>/rs/windowsdesktopappgroup/:id
https://<smc_server_address>/rs/windowsphoneappgroup/:id
```
#### Method

#### GET

#### URL parameter

![](_page_13_Picture_151.jpeg)

## Request header

![](_page_13_Picture_152.jpeg)

## Response body

JSON object with the properties of the specified app group:

![](_page_13_Picture_153.jpeg)

![](_page_14_Picture_126.jpeg)

App objects have the following structure:

![](_page_14_Picture_127.jpeg)

# HTTP response status

![](_page_14_Picture_128.jpeg)

# Example request

```
GET /rs/androidappgroup/10042 HTTP/1.1
Host: smc.example.com
X-SMCRS-Auth-Session: da81d6d2-3c02-4f18-8115-f4188d84e851
```
## Example response

```
{
   "appGroupId": 10042,
  "name": "myNewAppGroup",
  "editable": true,
   "updateDate": null,
  "insertDate": 1467116868245,
  "updatedBy": null,
   "insertedBy": "myAdminName",
   "appList": [
     {
      "name": "Sophos Mobile Security",
       "identifier": "com.sophos.smsec",
       "fileUrl":
"https://play.google.com/store/apps/details?id=com.sophos.smsec"
     }
  ]
}
```
# <span id="page-15-0"></span>4.6 Update app group

Update an existing app group object.

#### URL

```
https://<smc_server_address>/rs/androidappgroup/:id
https://<smc_server_address>/rs/iosappgroup/:id
https://<smc_server_address>/rs/macosappgroup/:id
https://<smc_server_address>/rs/windowsdesktopappgroup/:id
https://<smc_server_address>/rs/windowsphoneappgroup/:id
```
#### Method

#### PUT

## Request header

![](_page_15_Picture_134.jpeg)

# Request body

#### JSON object with the updated data of the app group:

![](_page_16_Picture_129.jpeg)

#### App objects have the following structure:

![](_page_16_Picture_130.jpeg)

# Response body

empty

# HTTP response status

![](_page_16_Picture_131.jpeg)

## Example request

```
PUT /rs/androidappgroup/10042 HTTP/1.1
Host: smc.example.com
X-SMCRS-Auth-Session: da81d6d2-3c02-4f18-8115-f4188d84e851
Content-Type: application/json
{
   "name": "myUpdatedAppGroup",
   "appList":[
    {
      "name": "Sophos Mobile Security",
       "identifier": "com.sophos.smsec",
       "fileUrl":
"https://play.google.com/store/apps/details?id=com.sophos.smsec"
  },
   {
       "name": "Sophos Mobile Control",
       "identifier": "com.sophos.mobilecontrol.client.android",
       "fileUrl":
"https://play.google.com/store/apps/details?
id=com.sophos.mobilecontrol.client.android"
     }
   ]
}
```
# <span id="page-18-0"></span>5 Technical support

You can find technical support for Sophos products in any of these ways:

- Visit the Sophos Community at [community.sophos.com/](https://community.sophos.com) and search for other users who are experiencing the same problem.
- Visit the Sophos Support knowledge base at [www.sophos.com/en-us/support.aspx.](https://www.sophos.com/en-us/support.aspx)
- Download the product documentation at [www.sophos.com/en-us/support/documentation.aspx.](https://www.sophos.com/en-us/support/documentation.aspx)
- Open a ticket with our support team at [https://secure2.sophos.com/support/contact-support/](https://secure2.sophos.com/support/contact-support/support-query.aspx) [support-query.aspx](https://secure2.sophos.com/support/contact-support/support-query.aspx).

# <span id="page-19-0"></span>6 Legal notices

Copyright © 2019 Sophos Limited. All rights reserved. No part of this publication may be reproduced, stored in a retrieval system, or transmitted, in any form or by any means, electronic, mechanical, photocopying, recording or otherwise unless you are either a valid licensee where the documentation can be reproduced in accordance with the license terms or you otherwise have the prior permission in writing of the copyright owner.

Sophos, Sophos Anti-Virus and SafeGuard are registered trademarks of Sophos Limited, Sophos Group and Utimaco Safeware AG, as applicable. All other product and company names mentioned are trademarks or registered trademarks of their respective owners.